# **Pravila**

## **Na ispitu imaju dvije vježbe koje se rade ukupno 50 minuta.**

Prva i drug vježba maksimalno nose po 33,5 odnosno (50 bodova) i boduju na sljedeći načn:

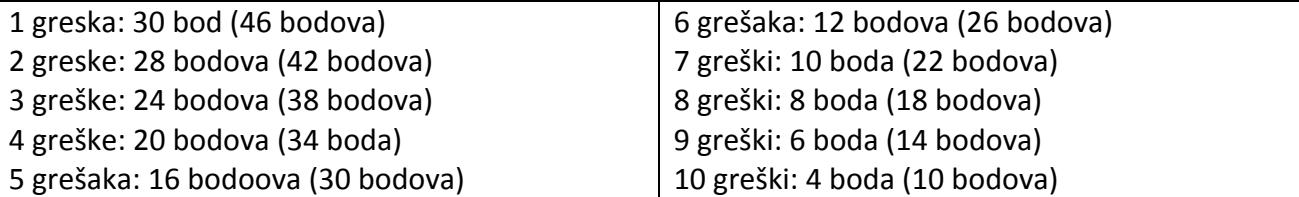

Na primjr greške u Wordu su sljedećih oblika: Naslov nije centriran, naslov nije podvučen, naslov nije boldiran, ne postoje tri kolone, ne postoje tri paragrafa, prvi red u paragrafu nije uvučen 7 mm, ne postoje dvije slike, slika nije centrirana sa tekstom, slika je na pogrešnom mjestu, ne postoji linija između kolona, prvo slovo u trećem paragrafu nije veliko, ne postoji obojen pravougaonik iza trećeg paragrafa, prva kolona nema isti broj redova kao na papiru, i slično...

# Grupa E

## Vježba broj 1 (33,5 bodova) (50 bodova)

#### **U programu za obradu teksta:**

Naštimati margine: gornja 20 mm, donja 20 mm, lijeva i desna po 19 mm. Font 12 Calibri. Naslov je veličine 22. Razmak između kolona je 7 mm. Prvi red je uvučen 7 mm. Debljina linije između kolona 1.25pt. Slike ne moraju biti iste, a iste slike kao ove možete naći na

D:\Slike za informatiku\Slike za word

# **Davna epoha**

Oni koji žale za nekom davnom epohom najčešće i

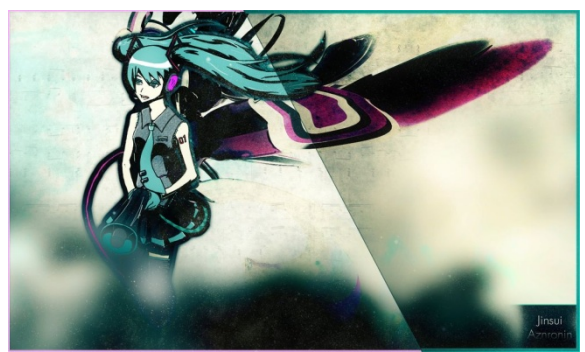

sami sebe zamišljaju kao privilegovane osobe u tom dobu. Oni koji žale za nekom davnom epohom najčešće i sami sebe zamišljaju kao

privilegovane osobe u tom dobu.

> Oni koji žale za nekom davnom epohom najčešće i sami sebe zamišljaju kao privilegovane

osobe u tom dobu.

Oni koji žale za nekom davnom epohom najčešće i sami sebe zamišljaju kao privilegovane osobe u tom dobu.

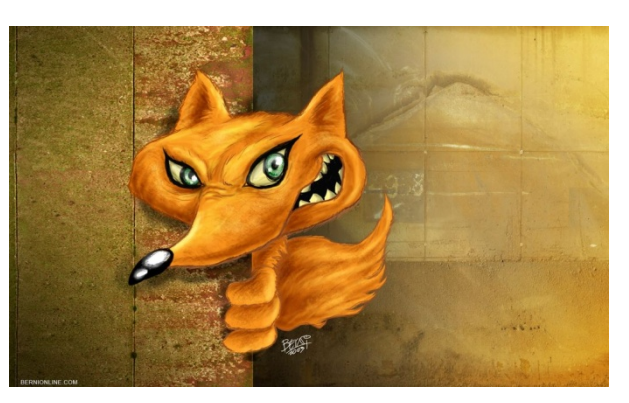

**O**ni koji žale za<br>
epohom najčešće<br>
epohom najčešće nekom davnom i sami sebe zamišljaju kao privilegovane osobe u tom dobu.

# Vježba broj 2 (33,5 bodova) (50 bodova)

## **U programu Adobe Photoshop**

Iz foldera D:\SlikeZaInformatiku\SlikeZaAdobePhotoshop\ učitati sljedeće tri slike: misc20.jpg, babes21.jpg i nature11.jpg.

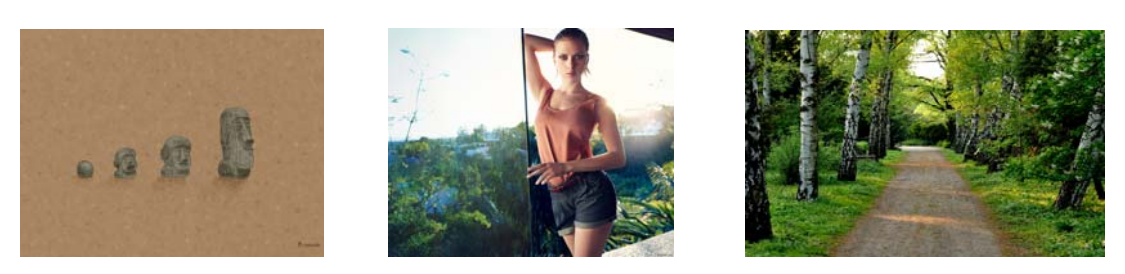

Kombinacijom ove tri slike dobiti sljedeću:

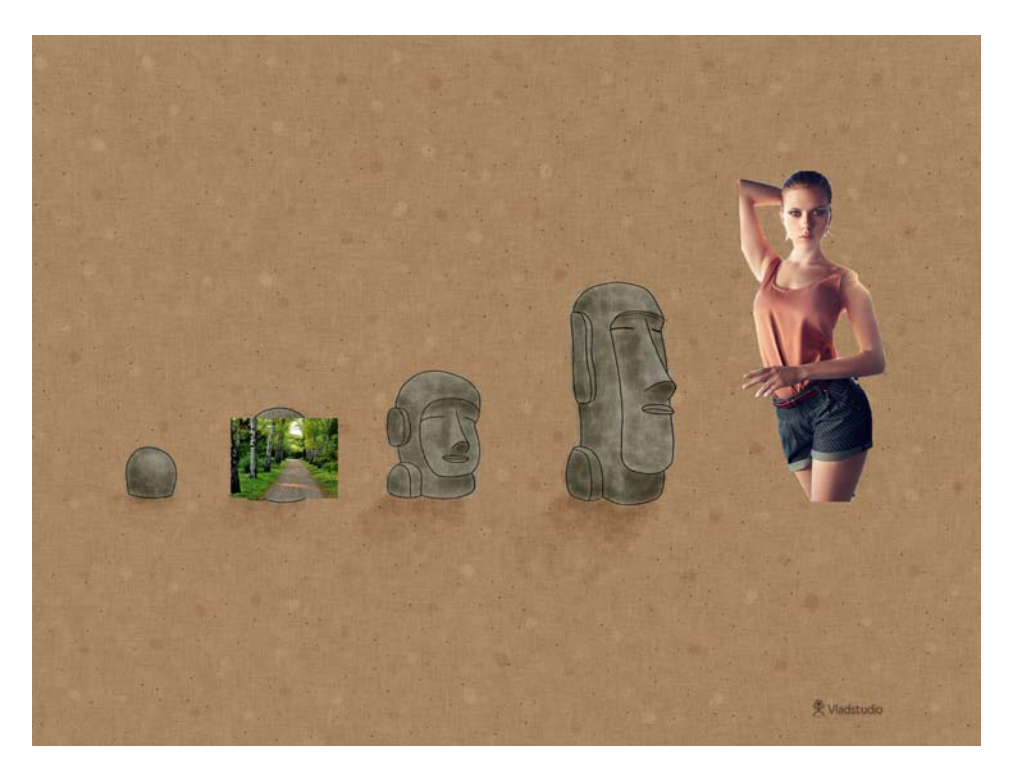

Ova vježba se boduje na osnovu izgleda orginala i dobijene slike. Da li je sličnost 100%, 50%, 25%, da li je trećina vježbe završena i slično.